# **MANUAL PERMOHONAN LESEN**

#### **1. MASUK KE LAMAN WEB WWW.MNCF.MY**

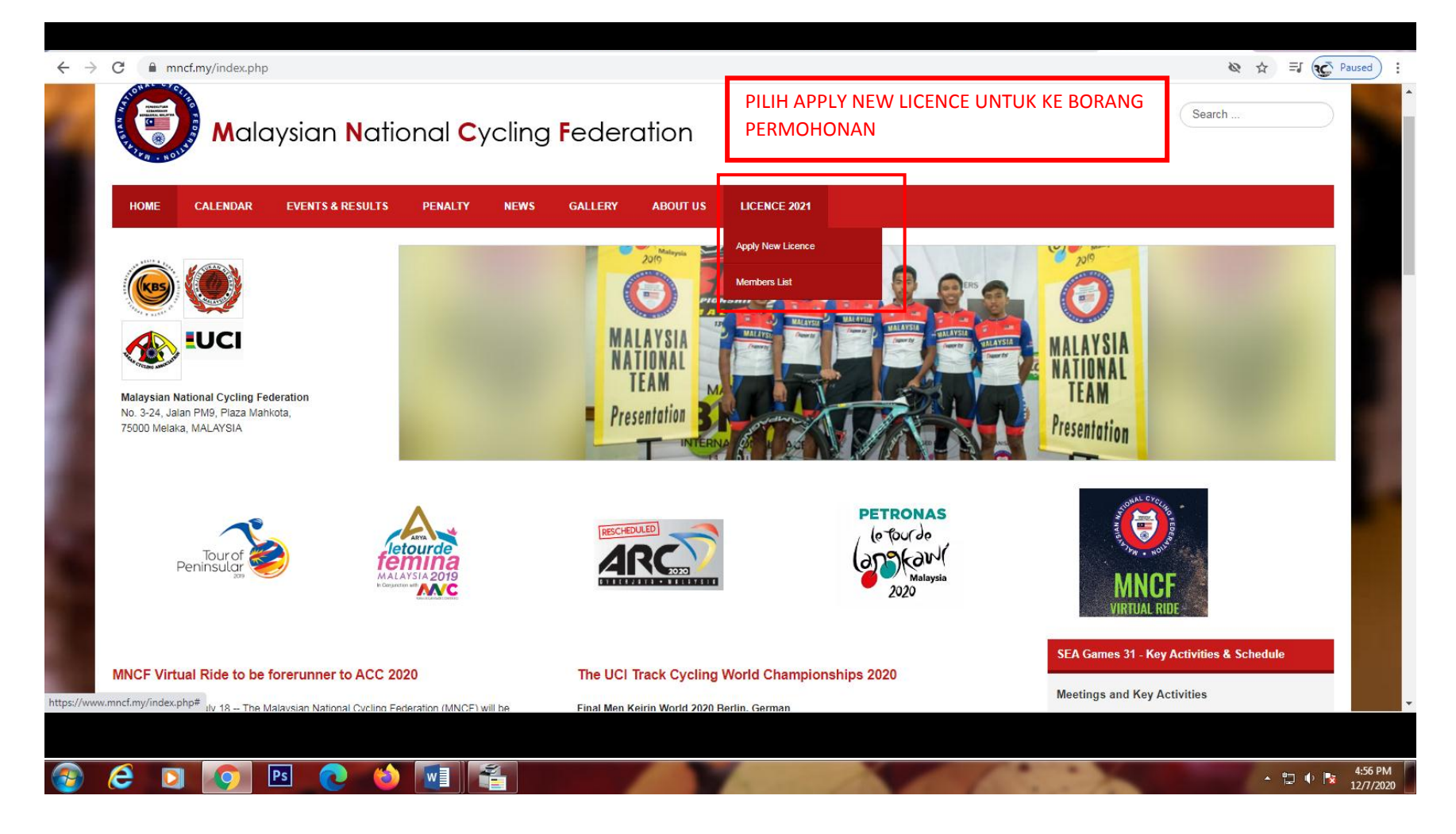

#### **2. LENGKAPKAN MAKLUMAT DI PERKARA CONTACT INFO.**

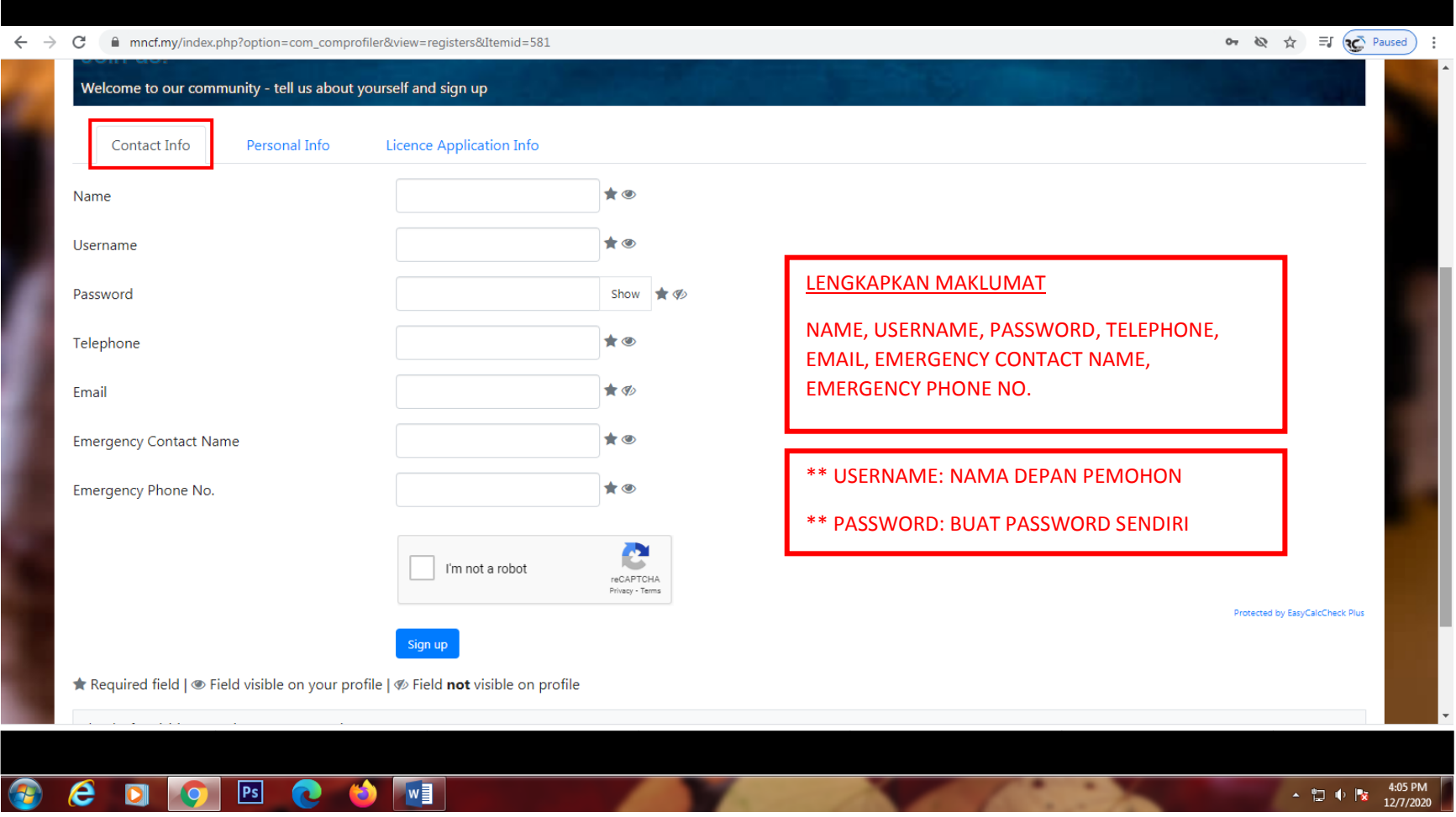

## **3. LENGKAPKAN MAKLUMAT DI PERKARA PERSONAL INFO.**

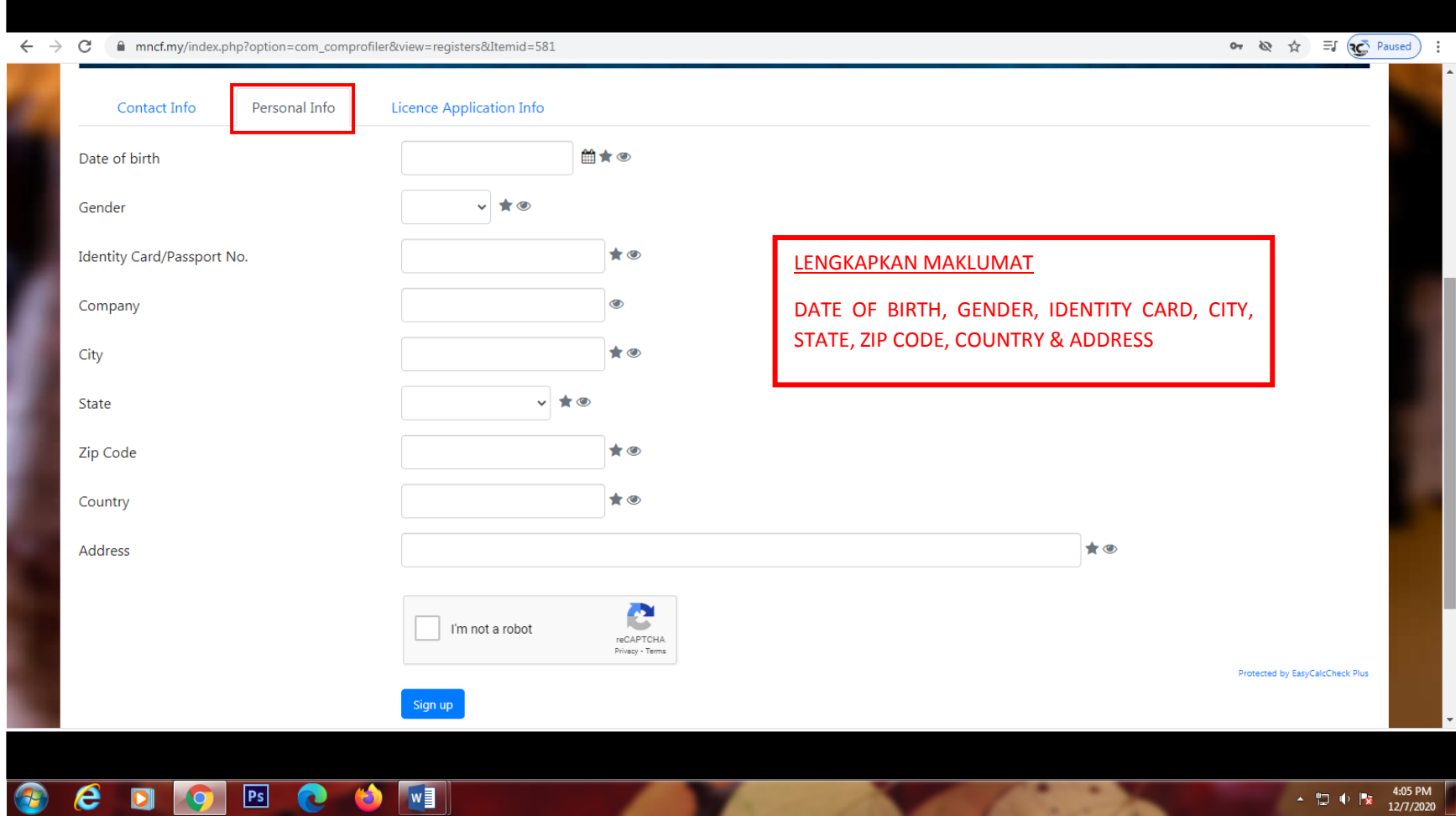

## **4. LENGKAPKAN MAKLUMAT DI PERKARA LICENCE APPLICATION INFO**

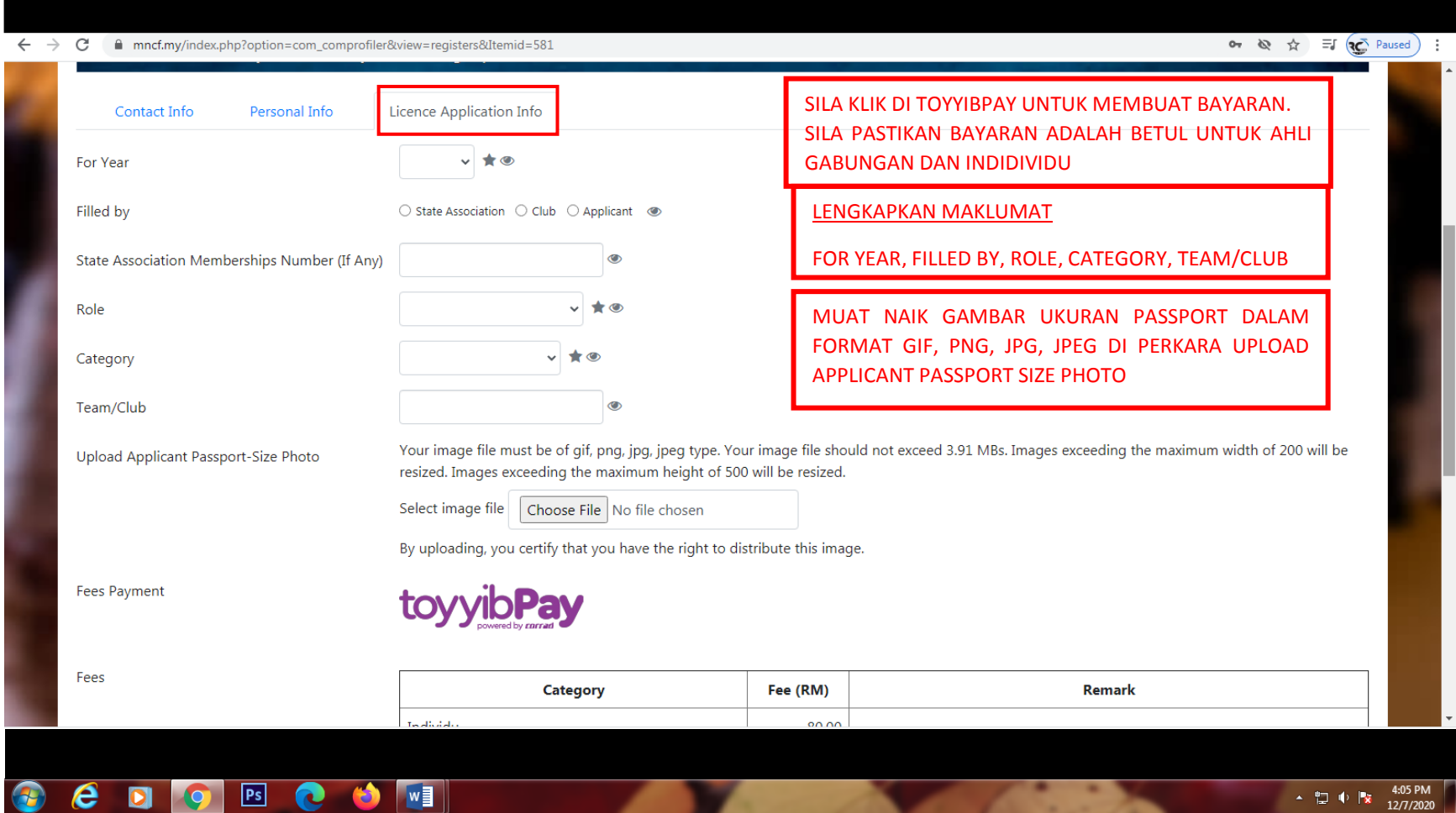

#### **5. MEMBUAT BAYARAN PERMOHONAN**

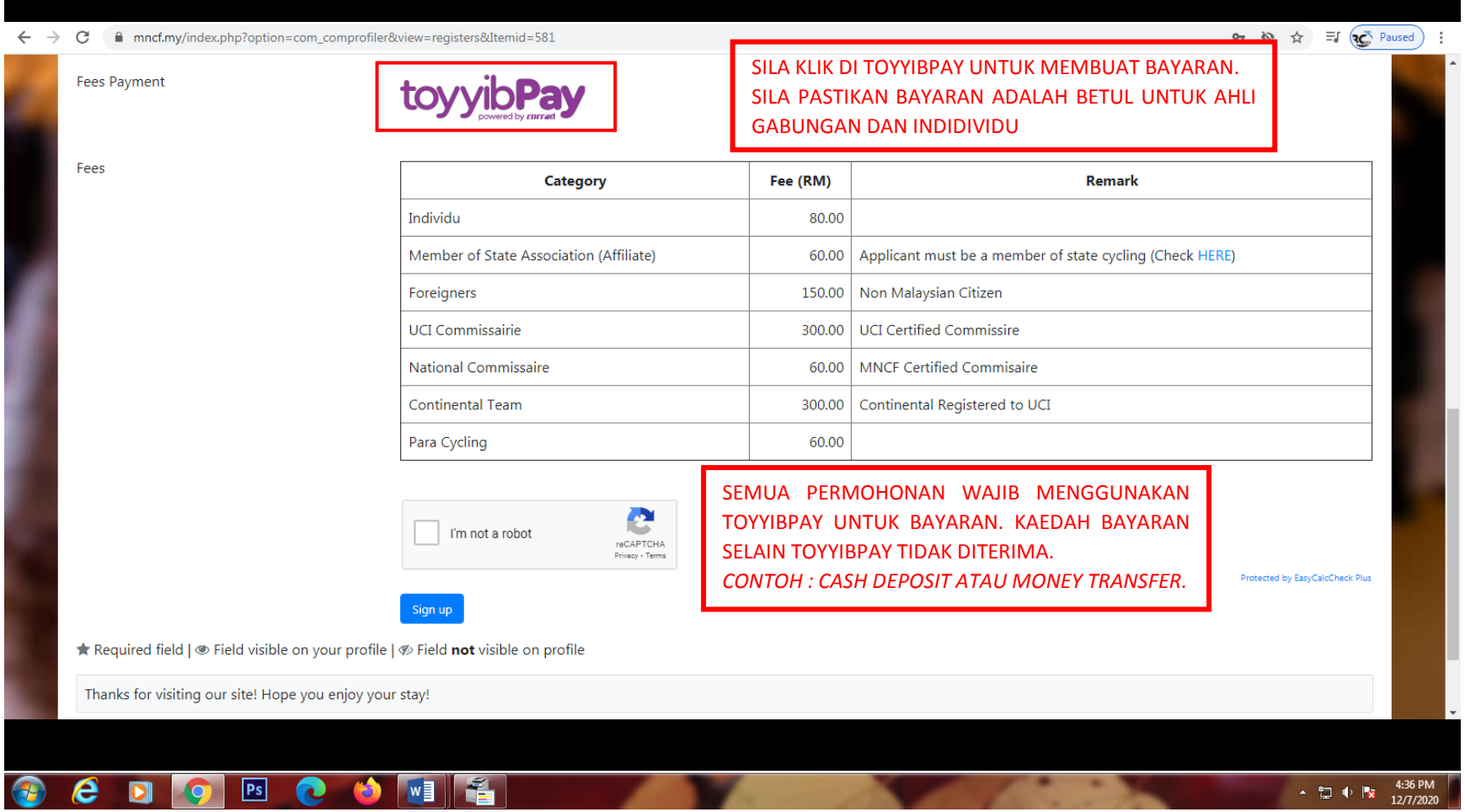

#### **6. CARA BAYARAN TOYYIBPAY**

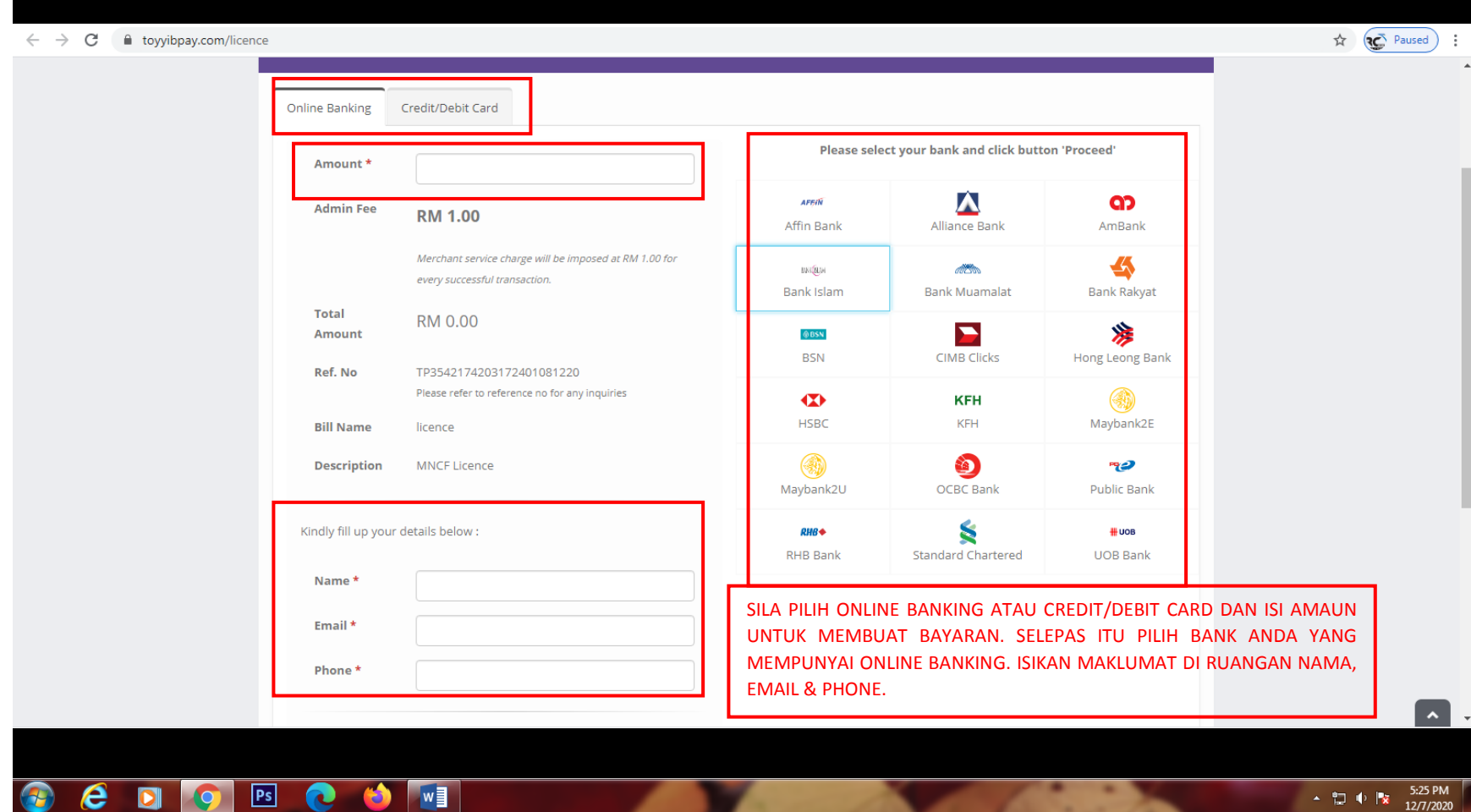

#### **7. CARA BAYARAN TOYYIBPAY**

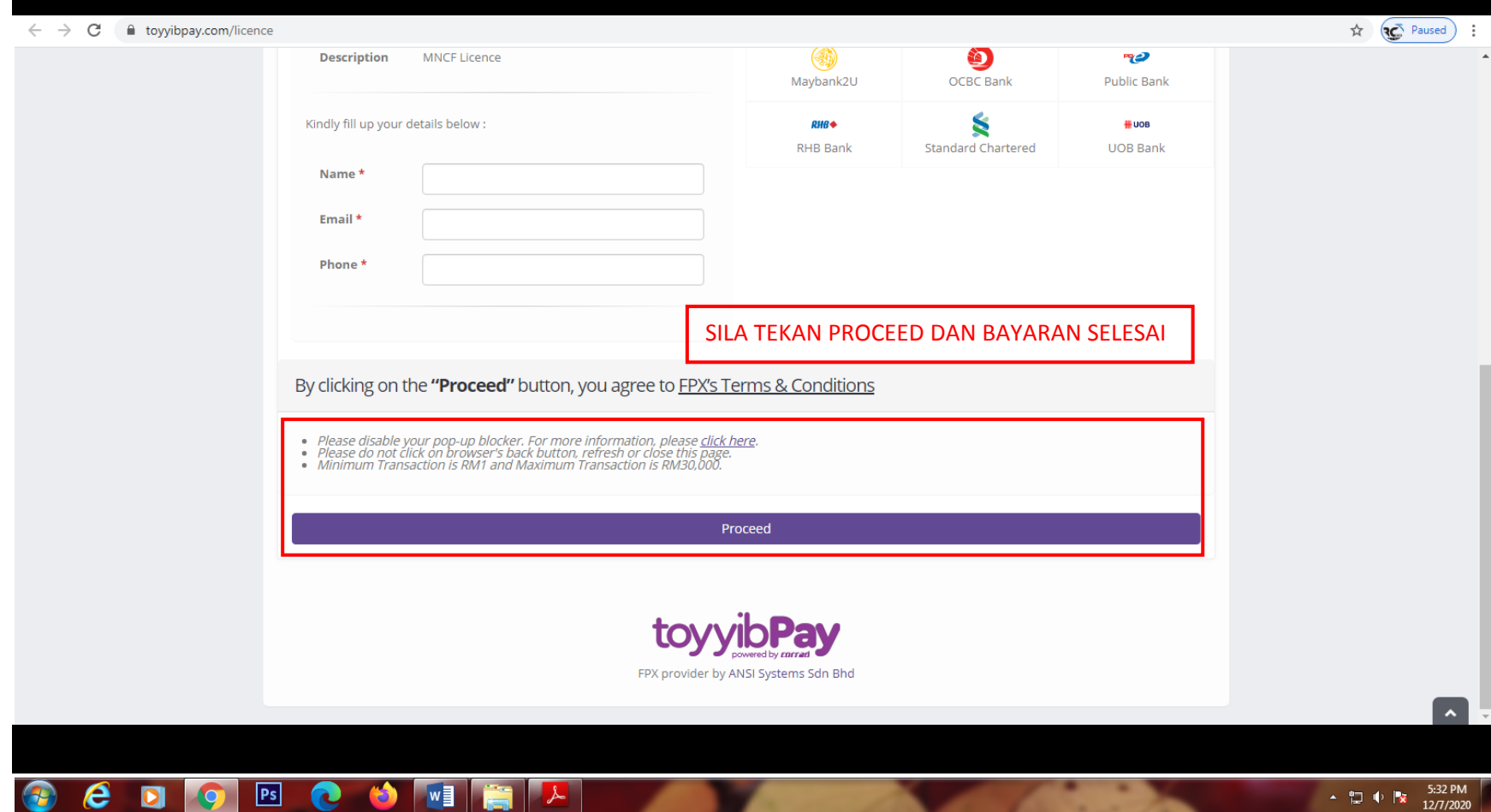

#### **8. MENGHANTAR PERMOHONAN**

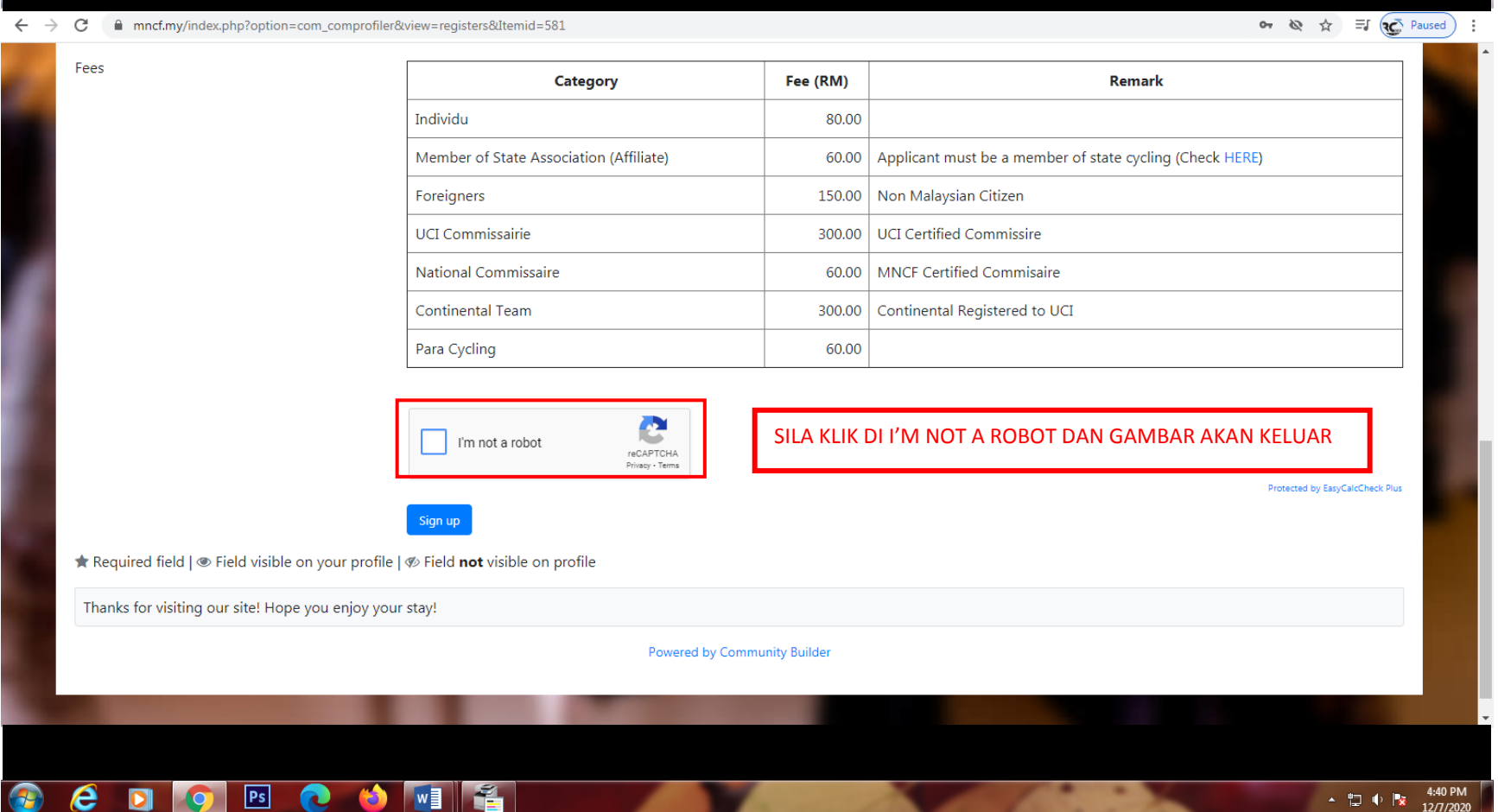

#### **9. MENGHANTAR PERMOHONAN**

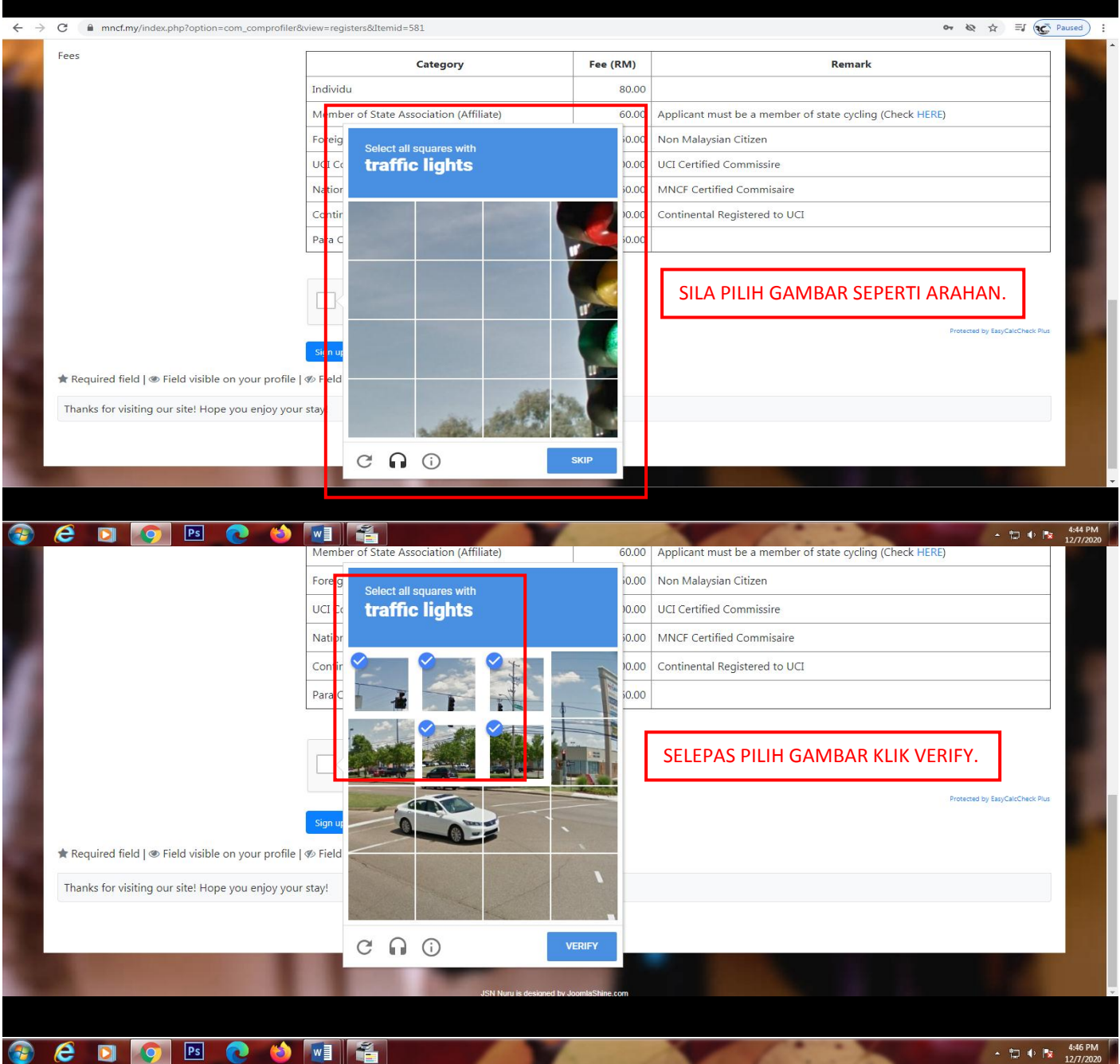

#### **10. MENGHANTAR PERMOHONAN**

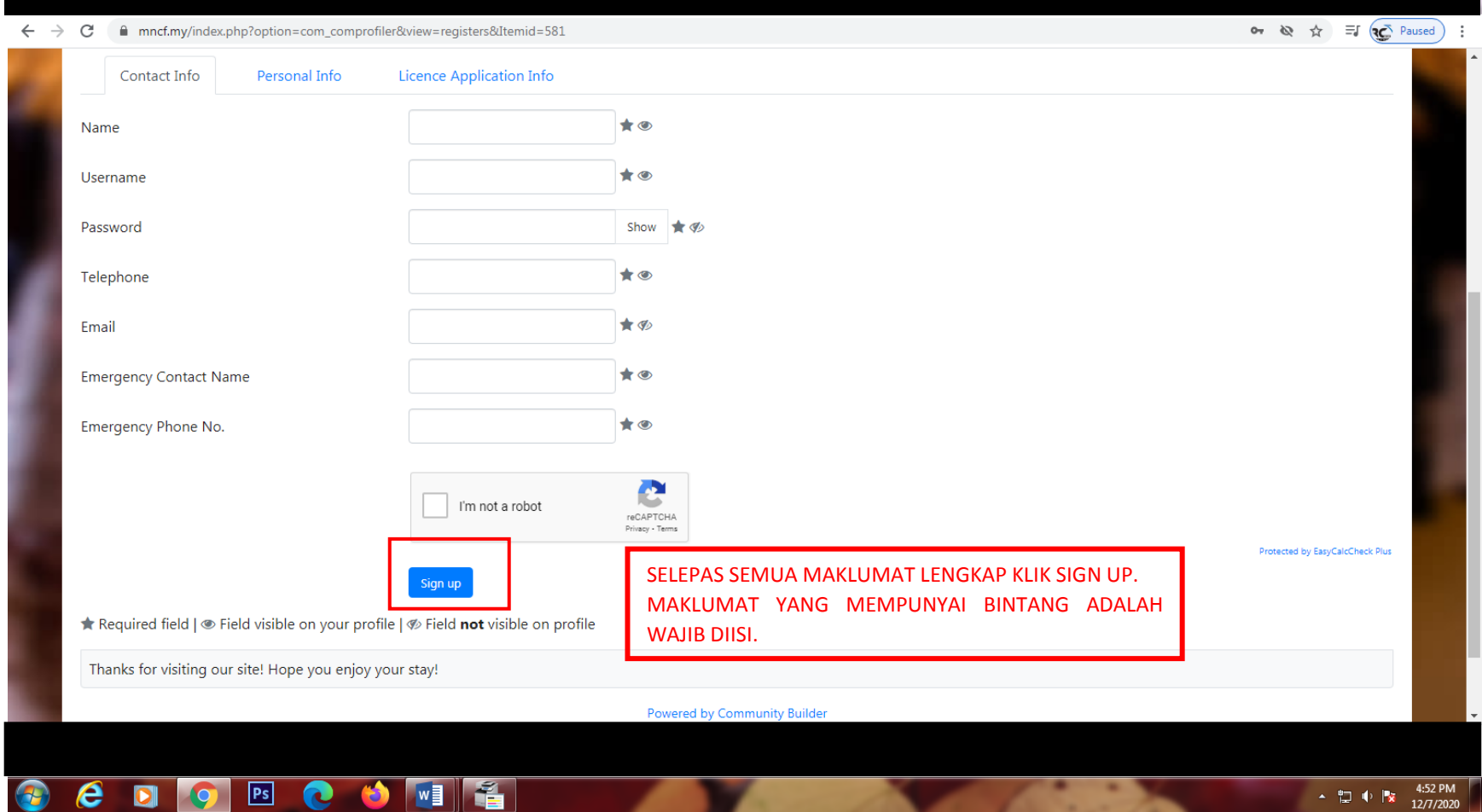